# SNMP:有關IOS軟體的常見問題

### 目錄

簡介

我的路由器上的IP-SNMP CPU進程會達到90%(或更高)。 這是蟲子嗎? Cisco IOS軟體是否支援ifTable中的子介面? 如何使用SNMP重新載入路由器? [相關資訊](#page-2-0)

### 簡介

本文提供常見問題的答案,並指導使用者查詢有關簡單網路管理協定的有用資源。(SNMP)和 SNMP問題,因為問題與Cisco裝置有關。

#### 問:我的路由器上的IP-SNMP CPU進程峰值達到90%(或更高)。 這是蟲子嗎?

不,這不是錯誤。IP-SNMP會在路由器上輕度載入其他任務時佔用90%的CPU;這種情況並非罕見。 IP-SNMP以低優先順序運行。CPU使用率達到或超過90%意味著路由器具有在SNMP上花費更多時 間的頻寬。

但是,在大量使用的情況下,CPU使用率可能會接近100%,並且會耗盡低優先順序進程。網路管 理應用程式對大型表的檢索(例如ipRouteTable和ipNetToMediaTable的自動發現檢索)是一個大 量使用的示例。

在某些情況下,IP-SNMP進程會消耗幾乎所有CPU資源。該過程可能會使其它進程匱乏,並導致裝 置中的不穩定行為。最明顯的症狀是丟失與裝置的TCP連線。最可能的原因是在短時間內向裝置傳 送大量的SNMP請求,從而導致檢索大量資料。此行為通常與定期檢索裝置和IP路由表的整個地址 解析協定(ARP)快取的網路自動發現機制相關聯。

某些網路管理應用程式可能會加劇此問題。預設情況下,其中一些應用程式每5分鐘執行一次自動發 現。

部分解決方法是標識執行自動發現的裝置並修改預設行為。

另一種解決方法是強制路由器從網路管理系統伺服器提前結束對IP路由表和ARP快取的查詢。將路 由器配置為在路由器收到IP路由表或ARP快取請求的開始後立即使用complete消息進行響應。請參 閱[IP簡易網路管理通訊協定\(SNMP\)導致高CPU使用率](//www.cisco.com/en/US/tech/tk648/tk362/tech_tech_notes_list.html)檔案,瞭解如何在思科路由器上執行此組態 的範例。

#### 問: Cisco IOS軟體是否支援ifTable中的子介面?

A. [RFC 1573](http://www.ietf.org/rfc/rfc1573.txt?number=1573) IF-MIB實施對子介面的支援。([RFC 2233](http://www.ietf.org/rfc/rfc2233.txt?number=2233) and [RFC 2863](http://www.ietf.org/rfc/rfc2863.txt?number=2863) obsolete RFC 1573.)它允 許使用VLAN、幀中繼資料鏈路連線識別符號(DLCI)和X.25虛擬電路(VC)作為子介面顯示在 ifTable中。<u>[RFC 1213](http://www.ietf.org/rfc/rfc1213.txt?number=1213)</u> introduced the ifTable, <u>[RFC 1573](http://www.ietf.org/rfc/rfc1573.txt?number=1573)</u> enhanced the ifTable。其中一個增強功

能是允許非物理介面存在於ifTable中。

自Cisco IOS軟體版本11.1(1)起,對ifTable中的子層提供通用支援。 支援任何給定介質型別的組必 須確定(由Internet工程任務組[IETF]指示)子層是否適合該介質型別。組還必須確定如何支援這些 子層。

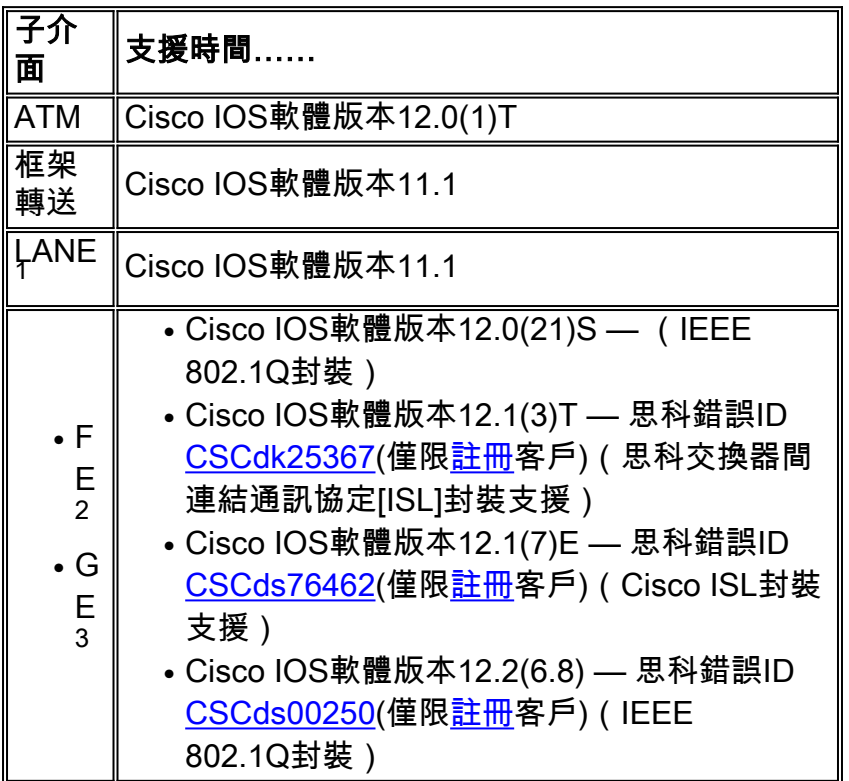

#### 1 LAN模擬

<sup>2快速</sup>乙太網路

3 Gigabit<sub>乙太網路</sub>

#### 問:如何使用SNMP重新載入路由器?

A.執行以下程式:

**tsMsgSend** = .1.3.6.1.4.1.9.2.9.9 from the [OLD-CISCO-TS-MIB](//www.cisco.com/cgi-bin/Support/Mibbrowser/mibinfo.pl?mn=OLD-CISCO-TS-MIB) tsMsgSend OBJECT-TYPE -- FROM OLD-CISCO-TS-MIB SYNTAX Integer { nothing(1), reload(2), messagedone(3), abort(4) } MAX-ACCESS readwrite STATUS Mandatory DESCRIPTION "Sends the message. The value determines what to do after the message has completed."  $::=$  { iso(1) org(3) dod(6) internet(1) private(4) enterprises(1)  $cisco(9) local(2) Its(9) 9$ 

在Cisco路由器上,您必須設定以下命令以支援reload命令:

**snmp-server community private RW snmp-server system-shutdown**

以下示例使用IP地址10.16.99.55重新載入路由器:

#### # **./snmpset 10.16.99.55 private .1.3.6.1.4.1.9.2.9.9.0 i 2**

*!--- This is an explanation of the variables that this command uses.* 10.16.99.55 = ip address of your router private = R/W SNMP Community string of your router .1.3.6.1.4.1.9.2.9.9.0 = tsMsgSend SNMP MIB OID i = Integer as defined SYNTAX in the MIB 2 = reload command as defined in the MIB

## <span id="page-2-0"></span>相關資訊

- ・<mark>[簡單網路管理協定技術提示](//www.cisco.com/en/US/tech/tk648/tk362/tech_qandas.html?referring_site=bodynav)</mark>
- [技術支援與文件 Cisco Systems](//www.cisco.com/cisco/web/support/index.html?referring_site=bodynav)